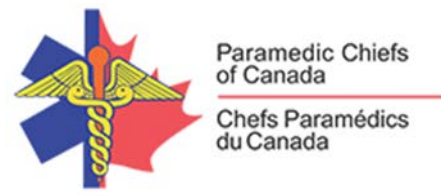

*Paramedic Chiefs of Canada Membership Services Educational Teleconference*

# Ebola Working Group International **Teleconference** October 16th, 2014

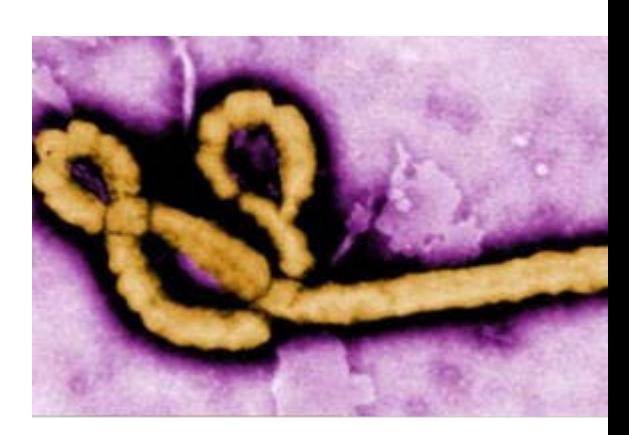

# **Thursday Afternoons**

**11 Mountain 14 Atlantic**

**10 Pacific 13 Eastern 12 Central** *Subject to Change*

What will we be discussing?

#### **The agenda for this weekly one hour session will be structured to allow participants to:**

- Receive an overview of Ebola activity worldwide: Dr. Alex Garza
- Receive a FirstWatch Situation Report on current Ebola activity profiles
- Get briefed by Greg Scott, International Academy of Emergency Dispatch (IAED) on the Emerging Infectious Diseases tool (and freely available PDF version)
- Learn about the recent transport of an Ebola patient by the Omaha Fire Dept. [\(http://www.cnn.com/2014/10/07/health/ebola/index.html\)](http://www.cnn.com/2014/10/07/health/ebola/index.html) from invited guests:
	- Dr. John Lowe, Director for Public Health Training and Exercise Programs for the Center for Bio Preparedness Education University of Nebraska Medical **Center**
	- Lloyd Rupp, Battalion Chief, Emergency Medical Services, Omaha Fire **Department**
- Participate in an international Situation Report describing significant Ebola preparations of the week and concerns anticipated for the upcoming week.
- Contribute to discussions regarding their agencies work or experience in a featured area of Ebola management so attendees can 'harvest best practices'
- Engage in Q&A session to discuss specific questions of interest to their organizations.

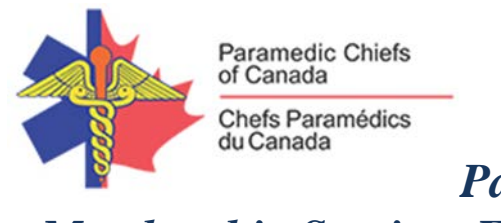

## *Paramedic Chiefs of Canada Membership Services Educational Teleconference*

### Who will be speaking?

**In addition to the invited guest speakers, this session will be facilitated by Michael McKeage, Director Yukon Emergency Medical Services. Michael has previously facilitated PCC sessions on the H1N1 outbreak of 2009 and the EMSCC SARS Teleconference series of 2006.**

**As these sessions will be focused on 'Sharing Solutions' and experiences related to the management and preparation of Ebola amongst international EMS colleagues, the teleconference participants will be expected do the 'speaking'. International guests and organizations will be invited to share their experiences as well.**

#### Who will be participating in this conversation?

**Representatives from the International Association of EMS Chiefs (IAEMSC), National Emergency Medical Services Association (NEMSMA), International Academies of Emergency Dispatch (IAED), FirstWatch and partner agencies from around the globe.**

How does this session relate to advancing and aligning EMS in Canada ?

**Given the diversity of the EMS services in Canada and the challenges each will experience in managing an Ebola cluster in their communities, the sharing of solutions and experiences will ultimately allow us to deal with issues in a more efficient and evidence based manner.**

When will we be online? *(Please log in 5-10 minutes early if you haven't been in a WebEx meeting recently.)*

**Date: Every Thursday until further notice Time: 10 Pacific, 11 Mountain, 12 Central, 13 Eastern, 14 Atlantic Online Access: <http://firstwatch.webex.com/training>**

**Meeting Name: Ebola Working Group International Teleconference Meeting Password: ebolaems**

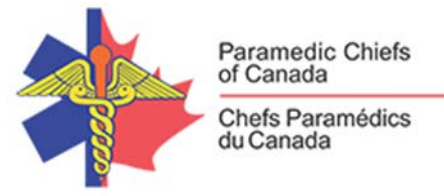

## *Paramedic Chiefs of Canada Membership Services Educational Teleconference*

**Global call-in number: [CLICK HERE](https://firstwatch.webex.com/firstwatch/globalcallin.php?serviceType=TC&ED=325542912&tollFree=1)**<br> **Global call-in number: CLICK HERE**<br> **Global call calls Session Number:** 

**Toll-free number: 1-877-668-4490 (US & Canada) Toll number: 1-408-792-6300 (US & Canada)**

**IMPORTANT:** We strongly recommend calling into this session rather than using the VoIP from your computer to avoid any possible audio issues.

### How to connect you and your staff with this session?

**Please accept this email as an electronic invitation to join an Online Presentation. You may forward this invitation to others who may be interested in participating.**

**All you need to attend is a web connected PC and a telephone. If your group is meeting in a central location, please consider using a speakerphone and video projector so all attendees can view the presentation and participate in discussion.**

**Instructions (please print this page):**

- **1.** *Cut and paste* **the following link into your browser's field: <http://firstwatch.webex.com/training>**
- **2. You will arrive at the Training Center where today's scheduled meetings are displayed. Look for a meeting with the same topic as the one listed above and click the "Join Now" link to the right of the meeting topic.**
- **3. Follow the on-screen directions and enter your Name, Email Address, and the meeting Password: ebolaems. Press OK.**
- **4. A WebEx Training Manager window may appear. Follow the onscreen instructions and install the WebEx software if necessary. This process may take several minutes.**
- **5. If teleconferencing is included in this meeting, a "Join Teleconference" window will appear with a phone number and session or meeting code, and attendee ID. Dial this number and follow the voice prompts. The teleconference information will also be listed above and below.**

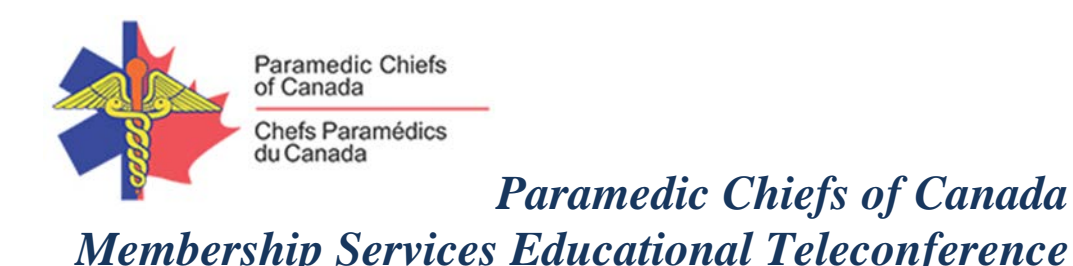

**6. This presentation is best viewed using the latest version of Microsoft Internet Explorer, and with the system screen resolution set to** *at least* **1024 x 768.**

*Important Teleconference Information: Considering the potential number of attendees, if you plan to participate in the conversation during this online session, please join the online session first, then follow the teleconference instructions provided onscreen after you've logged in.*

**If you are** *only* **able to participate by phone, please follow the steps below. 1) Call-in toll-free number (US/Canada): 1-877-668-4490 or toll: 1-408-792-6300 2) When prompted, enter the Session/Meeting number: 806 421 582, then #. 3) When prompted for your Attendee ID, enter it, then simply press the # key again.**

**We** *strongly* **recommend that you test your PC and WebEx connection in advance. FirstWatch will be happy to help you with any technical WebEx connection issue** *prior* **to the scheduled start of the webinar, but will not be able to help once it has started, to avoid delaying or interrupting the session.**

- **1. Go to <http://firstwatch.webex.com/training>**
- **2. Within the Training Center tab, press Setup, then Training Manager, then Set Up.**
- **3. Follow the on-screen directions.**

**If you have any questions, please contact FirstWatch at (760) 943-9123, ext. 250 for Katelyn Gilligan.**

**For further information visit [www.paramedicchiefs.ca](http://www.paramedicchiefs.ca/)**

For up-to-date, EMS-specific information on emerging infectious diseases, visit [www.firstwatch.net/hi.](http://www.firstwatch.net/hi)

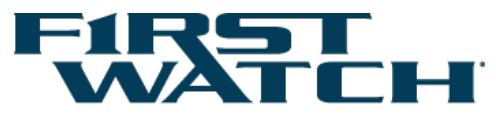

WebEx support generously sponsored by: Every Record. In Real Time. Automatically.